## **Registration QuickFlow Enter REG-SC in Go To Box 8.15.07**

The following QuickFlow was created to assist with registration. Once you enter REG-SC in the "Go To" box, then you simply navigate from one form to the next by clicking on the "X" to close the form. If you need to exit the QuickFlow without having the close each form, then select 'File' and then 'Exit QuickFlow'

Check SFAREGQ. Is the student registered?

If not, check to see if the student is eligible to register:

Check SAADCRV for admission status. Significant Decision?

If not, contact Admissions if no items appear outstanding.

Check SGASTDN to see if student is active; check academic standing.

 If not "Good Standing" or "Probation," student cannot register. If they should be eligible because academic appeal or sat out suspension, then contact Records or Admissions depending on circumstances.

Check SPAAPIN for PIN.

If no pin, needs advising.

Check SOAHOLD for registration holds.

If registration holds with "TO" date after today's date, refer to department that set hold (such as Business office, Library, etc.) Note, AD, BC, and BR holds do not prevent registration.

Check SZAADEF for academic deficiencies and prescribed course requirements.

 If prescribed courses, must register for those first. Academic deficiencies must be completed in first 64 hours for freshmen or 30 hours for transfer students.

Check SHACRSE if there is a question about a course completed at MTSU.

Check Self-Service Banner for transfer courses.

Check SFASTCA for error messages student received while registering.

See overrides/error messages sheet for resolution.

Check TSAAREV for account information.

Check TZASTSF to see if the student has confirmed attendance.

Check RaiderNet for course information. Click on CRN on Look Up Classes page and drill down to course prerequisites.

Register student on SFAREGS…can also see if student has confirmed attendance.

Check registration history on SFARHST beginning 200780.

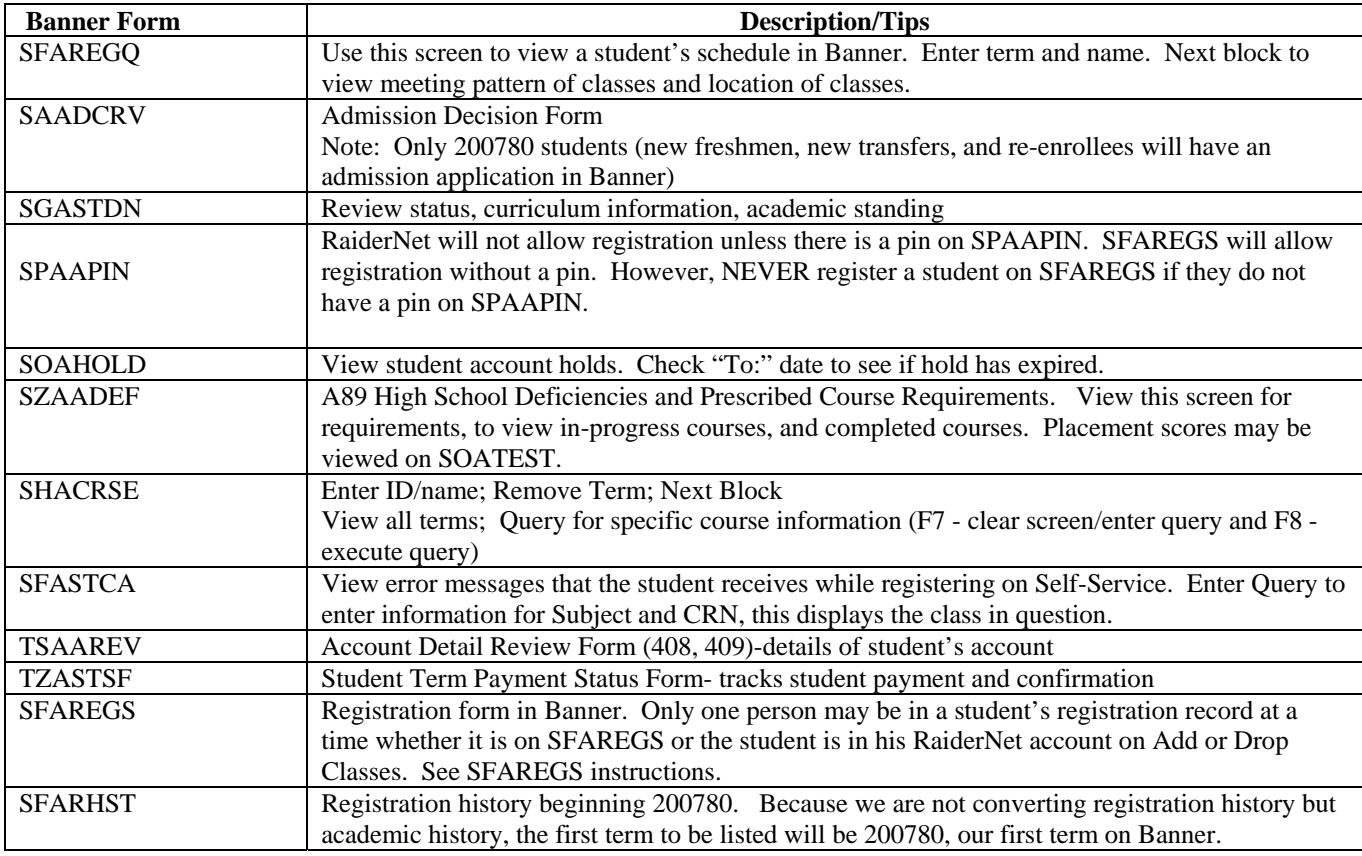